2020/09/27 21:09 1/1 Problem:

## **Problem:**

Following installation, we receive an error that ugiftcert\_history or ugiftcert\_cert or ugiftcert\_pdf doesn't exist.

## Reason:

These symptoms are most often due to Magento cache being enabled during upload process. Unfortunately this results in setup scripts not being run.

## **Solution:**

To fix this setup scripts must be triggered. This can be done only by reinitialising install process with cache DISABLED.

- 1. Disable any Magento cache.
- 2. Login to your database;
- 3. Execute:

```
DELETE from `core_resources` WHERE code='ugiftcert_setup';
```

4. Enable cache.

This operation should result in setup scripts being ran.

From:

https://unirgy.com/wiki/ - UnirgyWiki

Permanent link:

https://unirgy.com/wiki/ugiftcert/troubleshooting/missing-tables

Last update: 2017/03/08 19:14

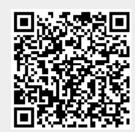